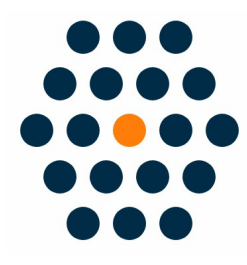

# **Chinese Language Pack**

# **V1.x for M2**

**User Guide /** *SunflowerBiz*

### **Table of Contents**

- 1. Installation
- 2. Backend Setting

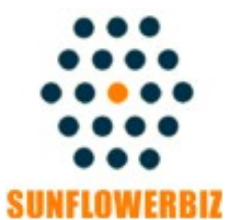

**Email: [info@sunflowerbiz.com](mailto:info@sunflowerbiz.com) Website: [www.sunflowerbiz.com](https://www.sunflowerbiz.com/)**

### **Installation:**

- Download the Chinese language pack
- Unzip and upload the zh\_hans\_cn folder to your Magento 2 site root path: /[site root path]/app/i18n/Sunflowerbiz/zh\_hans\_cn/
- Run the following commands:

php bin/magento setup:static-content:deploy zh\_Hans\_CN php bin/magento cache:clean

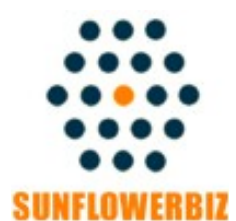

**Email: [info@sunflowerbiz.com](mailto:info@sunflowerbiz.com) Website: [www.sunflowerbiz.com](https://www.sunflowerbiz.com/)**

#### **Backend Setting**:

**In Magento admin panel, navigate to Stores > Configuration > General > Locale Options**

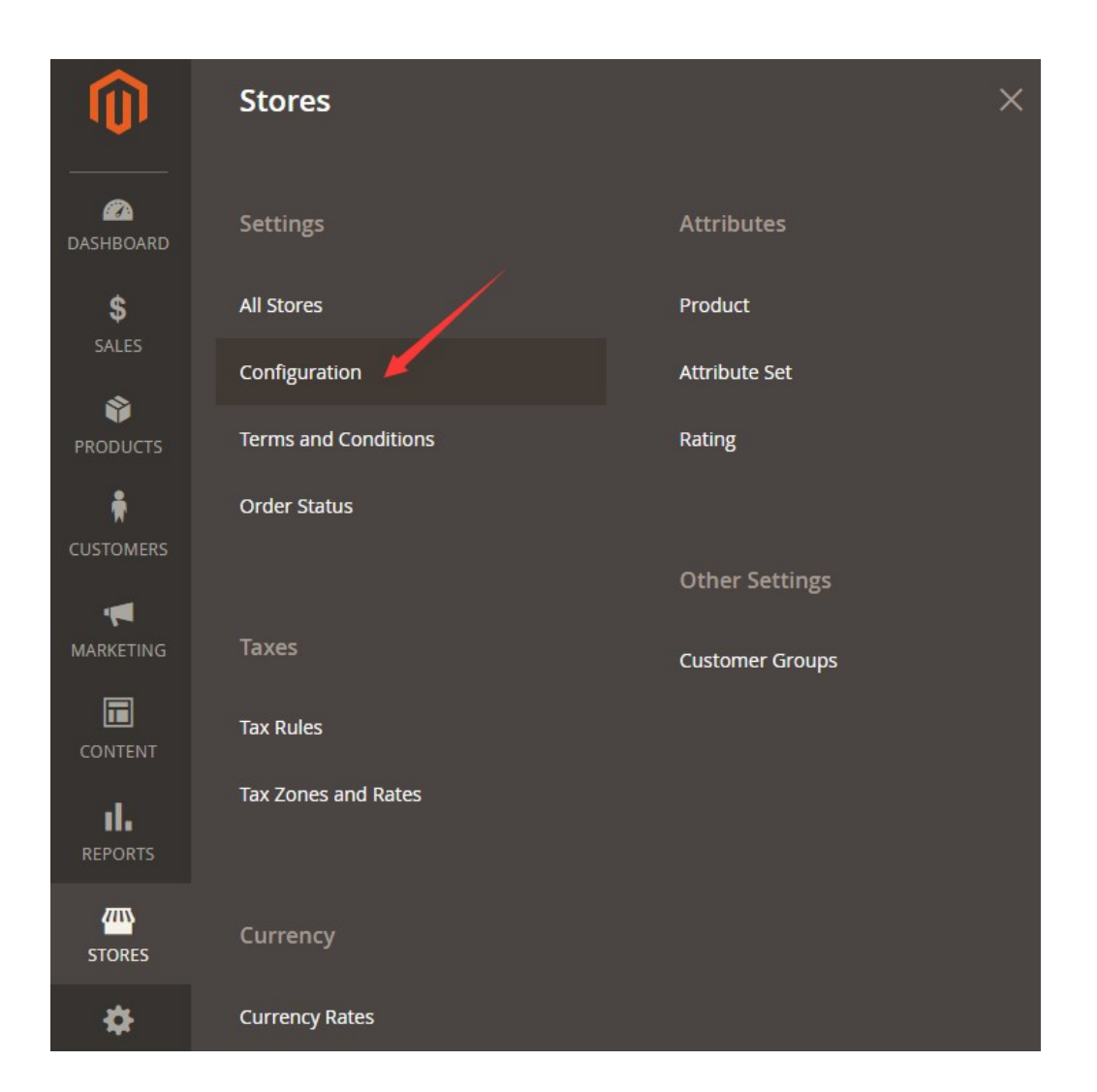

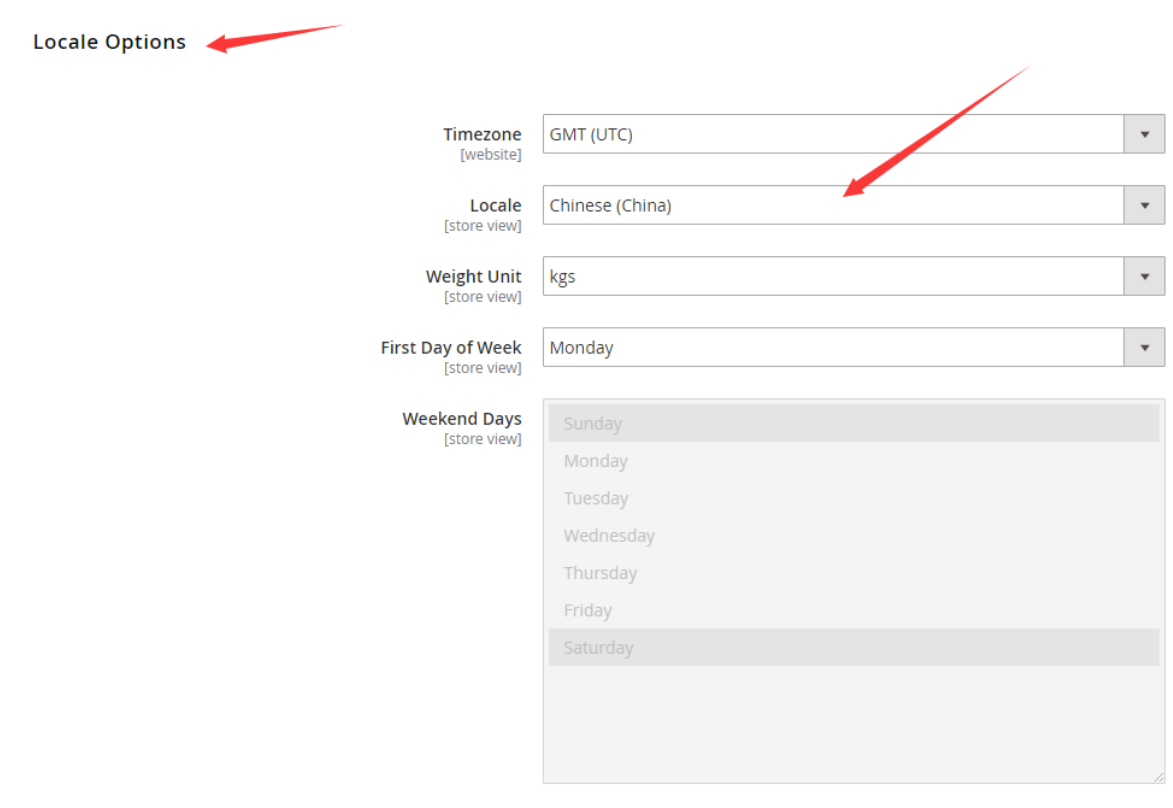

#### Expand **Locale Options** and set **Locale** to **Chinese (China).**

**Save Configuration and finish.** 

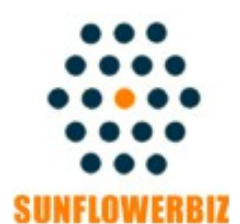

**Email: [info@sunflowerbiz.com](mailto:info@sunflowerbiz.com) Website: [www.sunflowerbiz.com](https://www.sunflowerbiz.com/)**